## unifrog

## **Student Task Sheet. Key Stage 3**

**Task 1:** Complete the Interests Profile.

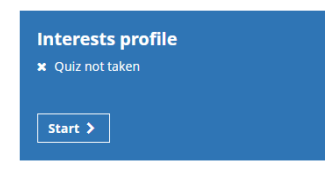

Login to Unifrog and open the Interest Profile tool. You will be asked a series of questions to determine where your interests lie. Please answer all questions.

**Task 2:** Favourite one career.

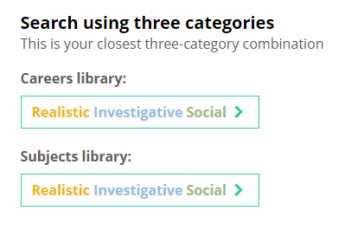

From the results of the Interests Profile, you will see a link to the Careers library where you will be shown careers based on your interests. Please explore these career profiles, and when you find one you are interested in, please click the Add To Favourites button at the bottom of the profile.

[Using the Careers library video guidance](https://www.loom.com/share/9bdd885789b74743971796d167440251?sharedAppSource=personal_library)

**Task 3:** Record your skills as competencies.

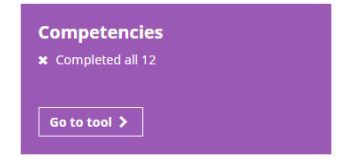

From your chosen career profile, please note the Skills Required for that role, think about how you meet some of these skills, then add at least one example on the Competencies tool.